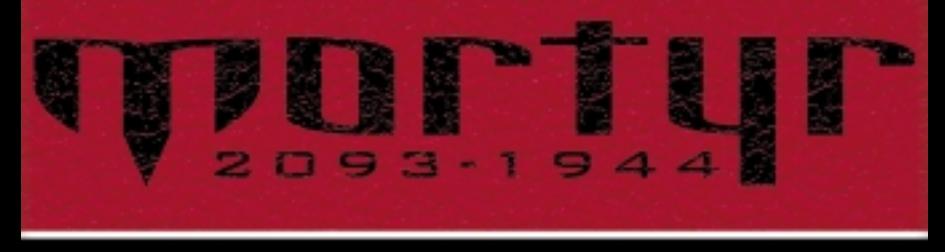

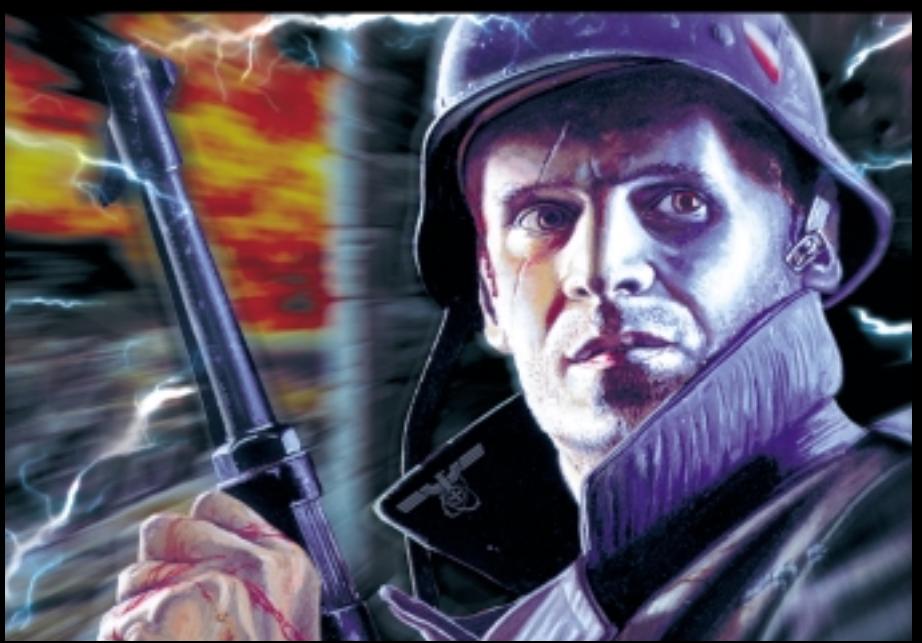

### **Het verhaal**

**1**

# Eingegangen amg, Juni 194 B. Nr. . 11.499

**We leven in 2093 en de planeet staat onder bewind van de Nazi Wereld Orde-organisatie. In tegenstelling tot wat ons nu wordt geleerd, is dit niet altijd zo geweest. Het begon allemaal rond 1944, tijdens de laatste Grote Oorlog. Het leek erop dat de laatste fase van de oorlog was aangebroken, het begin van het eind. De geallieerden stonden voor een raadsel, de Duitsers zelf ook. De Wehrmacht slaagde erin ieder gevecht te winnen - klein of groot, in elk gebied, hoe zwaar de omstandigheden ook waren. Bliksemsnel veroverde ze leiderschap over de gebieden die ze verloren hadden en rukten steeds verder op - naar het oosten, westen en zuiden - met een geweld en kracht nooit eerder gezien. Het was moeilijk te geloven dat dit alles alleen voortkwam uit de Duitse militaire strategieÎn en de vaardigheid van de leiders. Er werd gepraat over de laatste ontwikkeling van de Wunderwaffe, vooral omdat bijna niemand terugkeerde van de slagvelden om te kunnen vertellen wat daar gebeurde de rapporten waren vaag en gaven geen uitleg. Niettemin was de wereld niet in staat om de Führer en zijn Reich te stoppen.** 

**Tijdens de duistere jaren die volgden, zag de treurende wereld niet dat het verderf gewoon doorging. Ook al was de oorlog afgelopen, was er iets heel vreemds gaande.**

### **Het verhaal**

**Constante zware stormen, slecht weer waarbij alles ondersteboven werd gegooid, catastrofes en rampen van mysterieuze afkomst en een enorme kracht zorgde voor evenveel slachtoffers als tijdens de oorlog. Niemand begreep wat er aan de hand was en niemand wist waarom dit gebeurde. Bijna niemand vergeleek deze situatie met die van voor de oorlog, omdat de Nazi Orde alle geschiedenis uitgewist had.....waardoor de waarheid was verduisterd.** 

GEHEI

**Jurgen Mortyr, de Nazi officier, stond aan het hoofd van een wetenschappelijk militair project in het District Zweden. Hij merkte op dat er veel meer catastrofes plaatsvonden rond de grote militaire complexen! Hij kon ook niet weten waarom, want het was voor iedereen, op een paar mensen na, nog steeds een raadsel hoe de Nazi's de oorlog hadden kunnen winnen - maar toch begon hij verband te zien tussen de geheime militaire gebieden en het spoor van vernieling welke de wereld leek te verwoesten.**

**Na jaren werk en onderzoek waren Jurgen en zijn kleine groep mensen er zeker van dat het om een soort van Wunderwaffe ging waarmee de Nazi's de oorlog konden winnen en waardoor onze planeet ten onder ging. Het geheim bleek de Tijdmachine te zijn!**

### **Het verhaal**

**De mensheid was nog niet op de hoogte gebracht van deze nieuwe technologie, toen de Tijdmachine voor het eerst werd gebruikt in 1944 om een zeer krachtig wapen uit de toekomst te halen.** 

**De beslissing werd snel genomen. Het was een kwestie van niets te ondernemen en te wachten tot de wereld ten onder ging (waarschijnlijk ver voordat Jurgen's samenzwering zou worden ontmanteld en hij en zijn mensen er niet meer waren), of om gebruik te maken van de Machine en iemand naar 1944 te sturen en zo het gebruik ervan te voorkomen. Jurgen's zoon Sebastiaan nam deze taak op zich. Perfect getraind, gevecht- en wapenexpert, maakte hem de enige persoon die Jurgen kon vertrouwen. Zijn missie was simpel. Hij zou naar de kamer van de uitvinder van de Tijdmachine worden uitgezonden op het exacte moment dat deze lag te slapen. Sebastiaan zou hem moeten uitschakelen, de plannen vernietigen, teruggaan naar de tijd-machine, deze** activeren en er snel vandoor gaan voordat de explosie **alles zou vernietigen.**  Der Chef des Distaltes

**3 Ongelukkigerwijze gaat er iets fout. Niemand weet precies hoe, maar Sebastiaan verschijnt opeens buiten het kasteel in een kleine kapel. Alleen, onbewapend en vastberaden zijn missie te volbrengen ongeacht wat er op zijn pad komt. Zal dit hem lukken? Wie weet...**

**Minimum hardware requirements:**

- **Pentium® 166.**
- **32 MB RAM.**
- **Windows® 95 or 98.**
- **Hardware 3D graphics accelerator Direct3D compatible. 4MB video adapter.**
- **4X CD-ROM.**

#### **Recommended hardware requirements:**

- **Pentium II® 350.**
- **64 MB RAM (96 if AGP adapter in system).**
- **2-nd generation AGP 3D graphics accelerator.**
- **16-bit soundcard, DirectX compatible.**
- **Mouse.**

#### **Als eerste:**

**Zorg ervoor dat je de nieuwste hardware drivers hebt. Met name de 3D accelerator en graphic adapter drivers zijn belangrijk! Je kunt de nieuwste versies vinden op het Internet onder naam van jouw hardware. Vergeet niet dat deze drivers constant worden bijgewerkt en zelfs bij nieuwe software kan aanpassing nodig zijn.** 

Eingegangen amg. Juni 194

B. Nr. . 11.149

**Voordat je Mortyr installeert sluit je alle programma's af. Mortyr installeer je op de harde schijf; het is niet mogelijk om direct vanaf de CD-ROM te spelen. Om dit te doen, stop je de CD in het CD-station. Er verschijnt direct een installatie-wizard waarna je alleen maar de instructies hoeft te volgen. Als het installatieprogramma niet uit zichzelf opstart, kun je dit handmatig doen. Klik (dubbelklikken in sommige gevallen) op het pictogram 'Deze computer', vervolgens op het station voor de CD en dan SETUP.EXE**

**Nadat het installeren klaar is, ga je naar het menu Start, Programma's, 'Mortyr' en dan het pictogram 'Mortyr' waardoor het spel van start gaat. Dat is alles.**

**Het wordt aanbevolen om na installatie eerst bij 'Instellingen' te kijken of de gevonden video- en geluids systemen overeenkomen met die in jouw computer. Je kunt dit ook doen om bepaalde kenmerken te activeren of blokkeren die de snelheid van het spel zouden kunnen beïnvloeden. Het CD-spel moet in het CD-ROM station zitten, wil je ermee kunnen spelen.** 

GEHEIM

**Menig computerspel en andere programma's werken met Microsoft DirectX - een serie driver- en systeemuitbreidingen die het mogelijk maakt om via deze programma's te kunnen communiceren met en beheren van hardware op een snellere en efficiëntere manier. DirectX-drivers worden gebruikt om plaatjes te tonen, muziek en geluidseffecten te spelen, joysticks te gebruiken en via een netwerk te spelen, etc. Als je de DirectX niet hebt, doet het spel het niet. Als de DirectX-drivers niet op de juiste manier zijn geconfigureerd of als deze alweer oud zijn, kun je hoogstwaarschijnlijk wel het spel starten maar zal het ergens blijven hangen, naar het Bureaublad terugkeren of op de verkeerde manier opstarten.**

**Je kunt de vereiste DirectX-versie vinden - 6.1 - op de Mortyr CD, in de map DIRECTX. Mochten er problemen opkomen in verband met DirectX, start dan de DXSetup.exe uit dezelfde map en installeer DirectX opnieuw.**

#### **Algemene problemen:**

- **1. Belangrijk om de nieuwste versie van DirectX te installeren, alsmede de hardware drivers. 3D accelerator drivers zijn het belangrijkst. Deze kun je vinden op het Internet bij de desbetreffende hardware.**
- **2. Virus. Het spel functioneert ofwel slecht, of er verschijnt een blauw scherm met de foutmelding op de VXD-module. Originele CD's worden gecontroleerd en bevatten geen virussen.**

General gouvernement District Thorn Der Kreish suptmann in Thorn  $. 11149/42. q - IIIB -$ **7**

Concerd converment on! Der Chef des Distriktes Them filma, Jm 12.9.1943

**3. Niet genoeg vrije ruimte op de harde schijf. Dit is nodig voor een wisselbestand - hoe groter, des te minder RAM.** 

CEHEL

- **4. Incompatibele hardware. Sommige verwerkingsprogramma's, die niet van Intel zijn bijv., kunnen het spel afremmen in snelheid vanwege de verschillende architectuur. Dit is meer afhankelijk van systeemarchitectuur dan van de enkele component.**
- **5. Indien je nog steeds problemen tegenkomt, probeer dan eens de Mortyr website of tijdschriften hierover.**

**Je kunt naar het hoofdmenu terugkeren door op Esc. te drukken tijdens het spel. Gebruik de pijltjesknoppen om een keuze te maken, Enter om de keuze te accepteren en Esc. om weer terug te keren.**

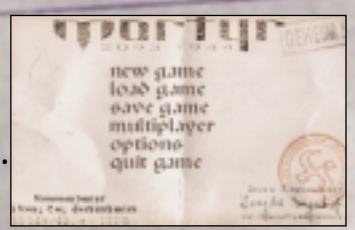

Eingegangen amg, Juni 194

B. Nr. . 17

**Om het spel voor 1 persoon te beginnen, kies je 'Nieuw Spel' uit het hoofdmenu. Nu wordt er naar het spelniveau gevraagd, van makkelijk tot moeilijk. Dit is afhankelijk van het aantal vijanden, de nauwkeurigheid, de manier waarop ze zich gedragen en hun schietgebied.**

**9 wat onderstaande informatie.Om je spel te laden, kies je 'Spel laden' uit het hoofdmenu. Er verschijnt nu een scherm met de lijst van de reeds bewaarde spellen. Als je er een uitkiest, ga je automatisch naar het punt waar je het laatst bent gebleven in dat spel, plus** 

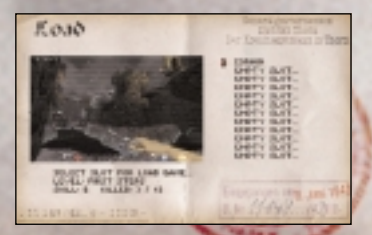

**Om je spel te bewaren, kies je (wat denk je...?) 'Spel bewaren' uit het hoofdmenu. Er verschijnt een scherm. Hier kun je een slot kiezen om je spel te bewaren. Als je door de reeds gebruikte slots loopt, zie je screenshots en de status van de** 

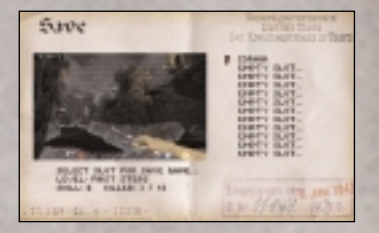

**bewaarde spelletjes. Kies een leeg slot of een eerder bewaard spel waar je opnieuw kunt opslaan.**

**Om de Multiplayer te starten voor meerdere spelers, kies je 'multiplayer' uit het menu. Er verschijnt een netwerkverbindingsscherm waar je een verbinding uit moet kiezen of een medespeler. De algemene regel is dat een van de spelers de multiplayer-server moet starten, waarna de anderen ook op de server aansluiten en meedoen in het spel. Zij moeten dezelfde protocol gebruiken als de server.**

**De IPX/SPX is het meest gebruikersvriendelijkst. Er worden hier geen extra parameters gebruikt.**

**DeTCP/IP-protocol is de standaard Internet Protocol. Om dit protocol te gebruiken moeten alle spelers het IP-nummer weten en dit invoeren net onder de TCP/IP-prompt. Dit is een beetje lastig want als je via het Internet speelt is het IP-nummer altijd uniek en afhankelijk van het gebied /netwerk en de computer die je gebruikt. Om jouw IP-nummer te vinden, ga je naar het menu Start, kies je Uitvoeren, typ je 'winipcfg.exe' in en klik je op OK. Het programma dat dan verschijnt geeft je de IP-nummers voor je netwerk adapters.**

**Als je via een modem verbinding maakt moet je het telefoonnummer van de server invoeren.** 

**Als je via een seriële poort verbinding maakt, geeft deze als standaard 'COM1:'. Je kunt dit veranderen, indien nodig.** 

**Als je het gewenste verbindingstype hebt gekozen (en eventueel de bijbehorende parameters hebt ingevoerd), druk je op Enter.**

**11 Je krijgt nu de keuze om het personage in te stellen waarmee je wilt spelen, een spel (server) te starten of een van de bestaande servers te gebruiken - indien aanwezig, verschijnt er een lijst met de gevonden servers.**

**Bij het instellen van de spelers kun je jouw server een naam geven (een hostnaam) jezelf een naam geven, het geslacht bepalen (mannelijk of vrouwelijk) en uiterlijk (kleding en kleuren). Het geslacht of uiterlijk beïnvloeden de vaardigheden van het personage niet.**

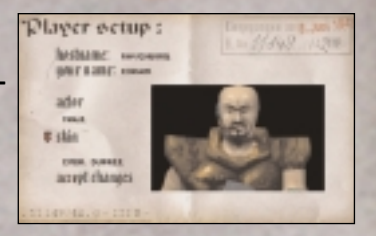

**Als je een spel kiest, verschijnt het venster 'Spel Parameters'. Je kunt hier de parameters veranderen, het type spel en het soort gevecht bepalen. Er bestaan** 

**drie speltypes:** *Deathmatch***, waar iedereen met elkaar vecht,** *Cooperative***, waar je een team vormt om de moeilijke niveau's te bereiken en** *Capture the flag***, waar teams met elkaar vechten om de vlag te pakken te krijgen van de ander.**

Game parametero : *BASI BUANTERS &* **SAIN TYPE INSTANTS: Ball PEART IS ANY 1979 FRANK PAINT, SIX-A PRINT** DOLL-RIPOL DEVEATE FEED LINET HOME. THE LINT WHE **ENGINE LIBER II** LEISLI ESTIMPROFEN 2018. North America I share says. Zeight Possibel

**In het menu Opties, via het hoofdmenu, kun je veranderingen aanbrengen, audio & video opties, plus extra eigenschappen zoals muisgevoeligheid, de balk tonen (de hud) of het hoofdslot.**

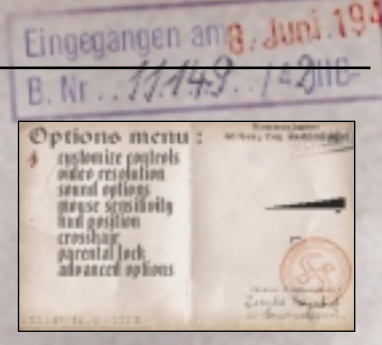

**Indien je 'Veranderingen Aanpassen' kiest in het menu Opties verschijnt het venster Toetsdefenitie. Hier kun je de functies van het toetsenbord en de muis veranderen. Je kiest gewoon een opdracht (een command), drukt op Enter en de toets waardoor het uitgevoerd moet worden.**

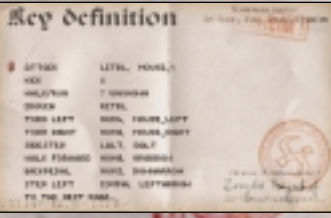

**Sound menu has some settings affecting what you hear during game. "Sound" turns all the sounds except background on and off. Background sound is responsible for the background itself. You can also adjust their volumes, turn CD music on and off,** 

боннов : **CARD O** based cased eard estanc s unice

**SEMEI** 

**flip stereo (left and right channels) and regulate sentences that our hero speaks during play.**

**Advanced options menu allows you to set some additional features, affecting the gameplay and the speed and look of the game. There is also an option to record your own demos - they are stored in the Mortyr "data" subdirectory, as demonXX.dem, where XX is the number from 00 to 09.**

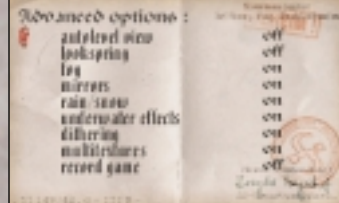

**To quit the game, choose "quit game" from main menu and press "Y" when asked. 14**

### **Instructies voor het spel**

**Mortyr is een spel met invalshoek vanuit de eerste persoon, hetgeen betekent dat de wereld wordt getoond door de ogen van de speler.**

**Dit is een screenshot van het spel. Je kunt de 3D-omgeving zien, het wapen dat je draagt (linksonder) en de pictogrammen en nummers onderaan. Het eerste nummer (rood kruis-pictogram) staat voor je gezondheid. 100 is het maximum, 0 betekent dat je** 

**dood bent. De volgende is de hoeveelheid munitie voor je wapen. Het derde nummer is het pictogram van een harnas en staat voor de hoeveelheid en kwaliteit hiervan. Hoe meer je hebt, des te minder je verliest van je gezondheid als je geraakt wordt. Het laatste losstaand pictogram, toont het laatst gekozen item. Dit is het item of wapen dat je kunt gebruiken. Dit pictogram kan je veranderen met vierkante haakjes - [en] - en bevestigen** met Enter. Wernement

Der Kreish suptmann in Thorn  $.11149/42. q - IIIB -$ 

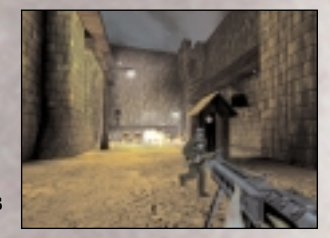

filma, am 12.9.1943

### **Instructies voor het spel**

#### **Standaard toetsenbord- / muisinstellingen:**

**Naar voren/achteren - pijltjes naar** 

**Stap links/rechts - pijltjes naar** 

**Draaien naar alle richtingen Naar boven/beneden kijken, extra - A/Z Links /rechts draaien, extra - 4,6 - numeriek** 

Springen /omhoog zwemmen<br>Aanvallen. /schieten **Hurken** / duiken Kies wapen - toetsen 1,2..0 **Inzoomen** - TAB<br>Verander item - view Gebruik item **Lamp aan /uit - L**<br>Infrarood aan /uit - I **Infrarood aan /uit - I<br>Nachtkijker aan /uit - N** Nachtkijker aan /uit **Jet-pack (om te vliegen) - J Schoppen - X**<br>
Menu - ESC. **Menu - Esc. Console - ~** Punten - F1 **Verander positie statusbalk - F2**<br>Aanmaken screenshot - F11 Aanmaken screenshot - F11 16

- **boven/beneden**
- **links/rechts**
- 
- **toetsenbord**
- 
- **linker muisknop**<br>- CTRL
- 
- 
- 
- **vierkante haakjes**<br>- Enter
- 
- 
- 
- 
- 
- 
- 
- 
- 
- 

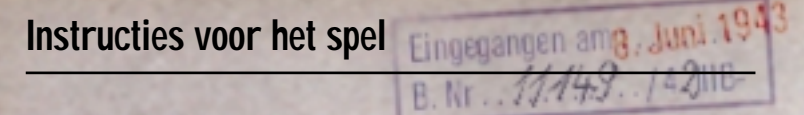

**NB: er bestaan twee manieren om met de kruiscursor te werken. Standaard is statisch, onveranderlijk. (typ doel uit in console om de kruiscursor weer statisch te maken, in standaard optie). Op deze manier kan de kogel een beetje rechts van de kruiscursor terechtkomen, aangezien de kogels niet vanuit het midden van het scherm komen, maar vanuit het wapen in je hand. Om dit goed te kunnen zien, ga je naar console en typ je doel aan. Op deze wijze toont de kruiscursor altijd de locatie die de kogel raakt, en is dus handiger, ook al kan de kruiscursor door het scherm dwalen (zie dat deze dichter naar de muur beweegt).**

**Bij het richten op een doel of vijand wordt de kruiscursor rood.**

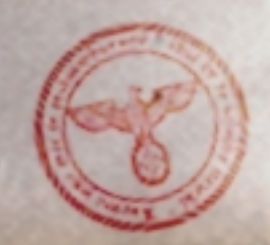

**Je komt verschillende objecten en items tegen in dit spel. Sommige items behoren tot de omgeving, sommige kunnen worden bediend door erop te drukken, ze kapot te maken of te exploderen. Sommige moeten worden opgeraapt. Je verzamelt deze items - gezondheid, harnas, wapens, munitie en speciale uitrusting - door over ze heen te lopen.** 

GEHEIM

**Schakelaars, deuren en liften worden geactiveerd als je er dichtbij in de buurt komt of er op gaat staan. Sommige liften werken als je er in gaat, bij sommige is een schakelaar nodig om ze te starten. Speciale schakelaars hebben speciale sleutels of kaarten nodig om te werken deze kun je verzamelen in ruimtes die meestal bewaakt zijn of je kunt ze van dode officieren pakken.**

**Medische pakketen ('med-packs') en harnassen kunnen worden gevonden. Med-packs herstellen je gezondheid, harnassen worden gedragen en beschermen je lichaam en beperken de schade als er op je geschoten wordt. Het maximum niveau voor gezondheid en harnas is 100, maar zelfs als deze al helemaal aangevuld zijn, mag je toch nog meer van beide items verzamelen om later te gebruiken. Je mag 100 punten aan harnas en gezondheid bij je dragen.**

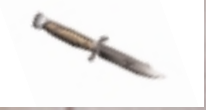

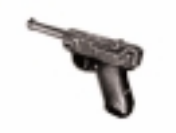

#### **Wapens en munitie te gebruiken in 1944:**

**Gevechtsmes. Uitmuntend onopvallend wapen voor gevechten van man tot man. Basis uitrusting (toets: 2).**

**P-08 Parabellum Pistool, ook wel bekend als Luger. Basis wapen van Wehrmacht officieren (toets: 3). Cal. 9mm., gewicht 900 gr., bereik 50 m., 24 kogels/min, startsnelheid kogels 320 m/s.**

**Mauser Geweer, model 98. Dodelijk,** wapen gebruikt voor langere afstanden **(toets: 4). cal. 7.92 mm. X 57, gewicht 4.1 kg., 10-12 schoten/min, bereik 2.000 m., nauwkeurig tot aan 800 m.**

mer d'rouvementoit

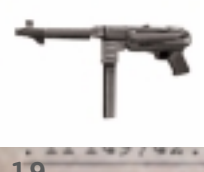

**MP-40 Machine Pistool, ook bekend als Schmeisser. Een van de bekendste machinepistolen allertijden. Snel, maar niet erg nauwkeurig bij langere afstanden (toets: 5). Cal. 9 mm. Parabellum, gewicht 4.7 kg., bereik 200 m., 350-400 kogels/min, startsnelheid kogels320m/s.**

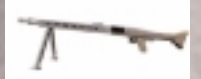

**MG-42 Machinen Gewehr. Een van de meest gevreesde moordmachines in de oorlog. Bijna helemaal geen nauwkeurigheid, maar dankzij de snelheid een verwoestend wapen (toets: 6). Cal. 7.92 mm. X 57 (Mauser-kogel), gewicht 11,4 kg., max. bereik 3500 m., 1250-1500 kogels/min., startsnelheid kogels 760 m/s.**

GEHEI

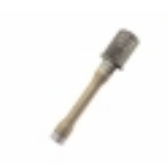

**M-24 handgranaat. Moet geworpen worden. Explodeert 4 seconden nadat de pen is verwijderd (toets: 7).Gewicht 0,5 kg., explosieven 180 kg., bereik tot aan 35 m. Verwoestend binnen bereik van 3-6 meter.** 

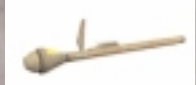

**Panzerfaust. Lanceerraket ontworpen om tanks te verwoesten en zware pantserwagens. Bruikbaar voor enorme groepen van de vijand. Niet herlaadbaar (toets: 8). Cal. 150 mm., gewicht 5,3 kg., bereik tot aan 100 m., lengte 1048 mm., gewicht raket 2,8 kg., gewicht explosieven 1,66 kg. 20**

## **Items and enemies**

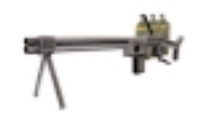

**Vlammenwerper. Gebruikt vloeibaar brandende brandstof onder druk. Uiterst gevaarlijk (toets:9).**

B. Nr. . 11.14.

Eingegangen amg, Juni 19

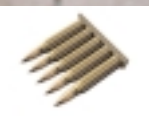

**5 kogels cal. 7.92 x 57, voor gebruik van Mauser geweer of MG-42.**

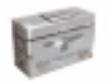

**50 kogels cal. 7.92 x 57, voor gebruik van Mauser geweer of MG-42.**

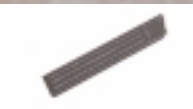

**32 kogels cal. 9 mm. Parabellum. Voor** van P-08 pistool of MP-40.

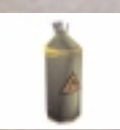

**Brandstof container. Bergt 20 eenheden brandstof voor vlammenwerper.**

#### **1944 Tegenstanders:**

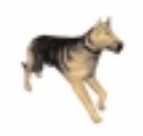

**Duitse herdershond. Snel, gevaarlijk, perfect zicht en reuk. Waarschuwt de soldaten en bijt.**

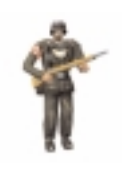

**Sturman (Wehrmacht). Standaard vijand. Gewapend met Mauser geweer, kan keiharde tegenstander zijn, met name in groepsverband.** 

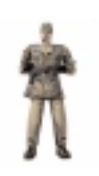

**Scharfuhrer (Wehrmacht). Meestal op wacht, verscholen. Gewapend met MP-40.** 

 $.11149/42. q - IIIB -$ 

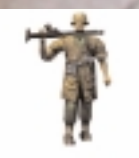

**Rottenfuhrer (Panzergrenadier SS). Perfect getraind, gewapend met MG-42. Dodelijk! Kom niet te dichtbij!**

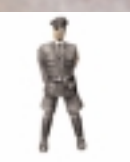

**Untersturmfuhrer (SS). Niet al te gevaarlijk, maar kan zijn soldaten oproepen en deze commando's laten uitvoeren. En vergeet zijn P-08 niet!**

en er dire un con ett ent **Volksturm Sturman. Gewapend met M-24 granaten. Let op de afstand. Laat je niet in de war brengen door zijn 'Nicht schiessen' als hij**  zijn handen in de lucht houdt! 1201943

**23**

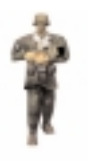

**Sturman Panzergrenadier (SS). Gewapend met Panzerfaust. Zijn zwakke plek is dat hij na elk schot een andere panzerfaust moet halen, maar kijk uit! Dit hoeft hij niet vaak te doen.**

CEHEI

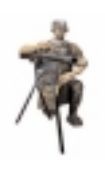

**Rottenfuhrer (Panzergrenadier SS) met niet verplaatsbare MG-42. Kijk verschrikkelijk goed uit en hou een granaat paraat.**

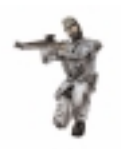

**De sluipschutter. Meestal verstopt, gebruikt zijn Mauser geweer met dodelijke nauwkeurigheid.**

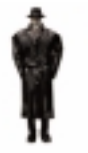

**Hauptsturmfuhrer. Gestapo Officier. Hij mag om je papieren vragen en alarm slaan, pas goed op! Gewapend met een P-08 pistool.**

B. Nr. . 11.445

Eingegangen amg, Juni 194

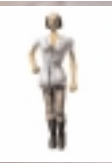

**De zuster. Zij is niet gewapend, maar draagt meestal med-packs met zich mee.** 

#### **Wapens en munitie in de toekomst.**

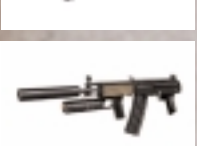

**LP-93 Laser Pistool. Schiet 5 laserimpulsen achter elkaar. Batterij is goed voor zo'n 200 impulsen (toets: 5). SAG. Subautomatisch Aanvals Geweer. Geluidloos wapen, schiet springende, exploderende kogels. Zeer nauwkeurig (toets:6).**

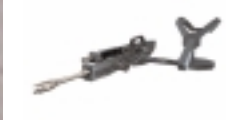

**Gehenna. Een ultiem verwoestend wapen.** erg nauwkeurig (toets: 7). Cal. 20mm., **gewicht 12.6 kg., bereik 1200m., 920 kogels/min. Waarschuwing!Exploderende kogels!**

CENEL

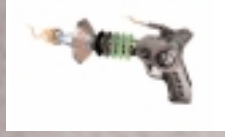

**Verstandsbeheer. Brengt verstand in de war van zowel levende wezens als** ervoor dat ze hun eigen troepen **aanvallen. Zeer nuttig (toets:8).**

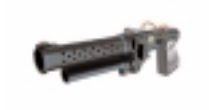

**Plasma-lanceerder. Schiet lage plasmastralen af die kunnen afketsen en exploderen met enorme kracht indien ze levende wezens raken (toets;0).**

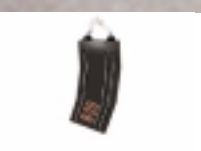

**De R-20 batterij, bevat energie voor LP-93 laserpistool. 10 energiecellen.**

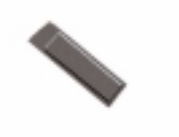

**20 cal. 7.62mm. kogels voor Subautomatische Aanvals Geweren.**

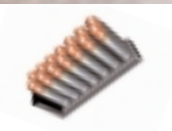

**40 Gehenna zaden. Exploderende kogels, cal. 20mm.**

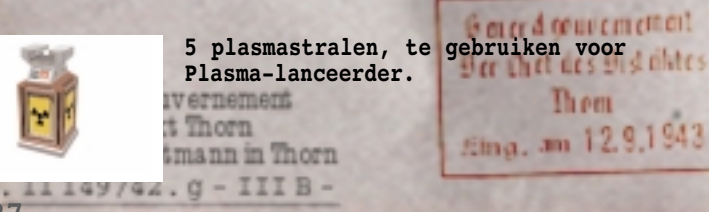

**27**

#### **Toekomstige vijanden**

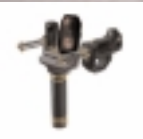

**Automatische geschuttoren. Zeer gevaarlijk.**

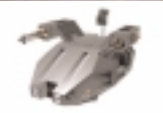

**Zwaardere versie van een automatische geschuttoren. Houd afstand!**

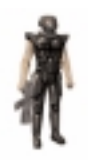

**Biocyborg. Verbeterde versie van een menselijke soldaat. Sneller, sterker en moeilijker uit te schakelen. Gebruikt LP-91, een oudere versie van LP-93.** 

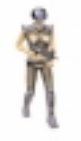

**Vrouwelijke versie van een Biocyborg. Gevaarlijker dan haar mannelijke versie.**

B. Nr. . 11.44

Eingegangen amg, Juni 194

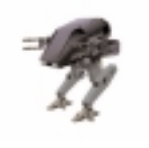

**Zwaar Gevechts Androïde. Gewapend met 4 Gehenna lanceerders en een vlammerwerper. Langzaam maar zwaar bewapend. Zijn grote vuurkracht maakt hem een verschrikkelijke gevaarlijke tegenstander, helemaal omdat hij zich meestal in gezelschap bevind van de vrouwelijke biocyborg.** 

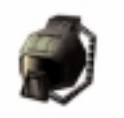

#### **Verschillende objecten**

**Biohelm, om te beschermen tegen gevaarlijke omgevingen, zoals bijtende stoffen, giftig afval, etc.**

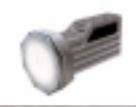

**Licht. Te gebruiken in het donker.**

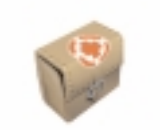

**Med-pack. 25 punten gezondheid.**

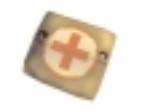

**Med-pack. 5 punten gezondheid.**

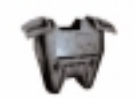

**Blauw harnas. 50 eenheden.**

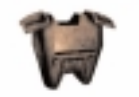

**Rood harnas. 75 eenheden.**

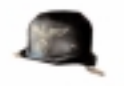

**Helm. 5 harnas-eenheden.**

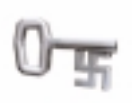

**De sleutel. Te gebruiken om deuren te openen, meestal te vinden op officieren. Drie soorten: goud, zilver en blauw. In de toekomst worden deze vervangen door toegangskaarten.**

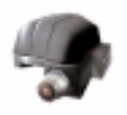

**Infrarode helm. Te gebruiken bij vechten in het donker, omdat hiermee de vijand in een rode vorm wordt gezien.**

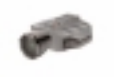

**Nachtkijker. Te gebruiken in het donker - alles wordt lichtgroen.**

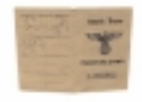

vernement

**Valse documenten. Je wordt aangezien als Nazi met gebruik hiervan. Meestal door officieren meegedragen.**

Concret convermentant Der Chef des Distalletes

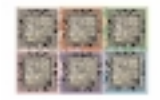

**Quantum Receptor. Verdeeld over 6 stukken verspreid door het kasteel. Zeer belangrijk onderdeel voor functioneren van de Tijdmachine.**

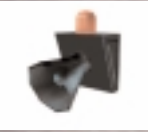

**De Sirene. Roept soldaten, slaat alarm. Zo gauw mogelijk vernietigen!**

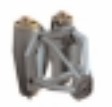

**Persoonlijk jet-pack. Laat je vliegen.** 

### **Game creators**

**Producer: Tomasz Mazur**

**Product Manager: Pawel Kalinowski**

**Hoofdprogrammeur: Sebastian Zielinski**

**Coordinatie & Niveau-ontwerp: Andrzej Wilewski**

**3D Grafisch en Animatie: Bartlomiej Biesiekirski**

**Architectuur, 2 D grafisch & Ontwerp: Dominik Redmer**

**Niveau-ontwerp: Krzysztof Zarzycki**

**Geschiedenis & Wapenadviseur, geluid FX: Jakub Redmer**

**Muziek:**

**Przemyslaw Piotrowicz**

**Onschatbaar support dankzij de mensen van iMagic, met name: Mike Pearson - Producer Tony Miranda - Hoofd tester**

Eingegangen amg, Juni 194

B. Nr. 1149.

**33**

**Veel dank aan iedereen die ons heeft geholpen tijdens de ontwikkeling van het spel.**

CENEL

**Speciale aandacht naar:**

**Krysztof Janicki, Brian Thomas, Dorota Sotek, Renata Grabowska, Tomasz Wilewski, Lech Lukasiuk, Rafal Milewski en de mensen van Multiplayer van Torun Quake Club 'Arena'.** 

**Ewa Zabarylo en Winnie the Pooh. Olaf en Eryk Popkiewicz, Mciej Wrzesinski.**

**Dariusz Zarzycki, Zanet Platek, Mariusz Babski en Jacek Wojcik.**

**Wanda, Zbigniew en Tomek Piotrowicz, Zbigiew & Marcin Ziemka, The Flying Bridge, Rafal Sobolewski.**

**Tomek Sychowicz, Gosia, Ewa, Marzena, Jacek, Michal, Leszek, Alek, Piotrek, Misiek, Kuba, Radek en iedereen bij Mirage Media.**